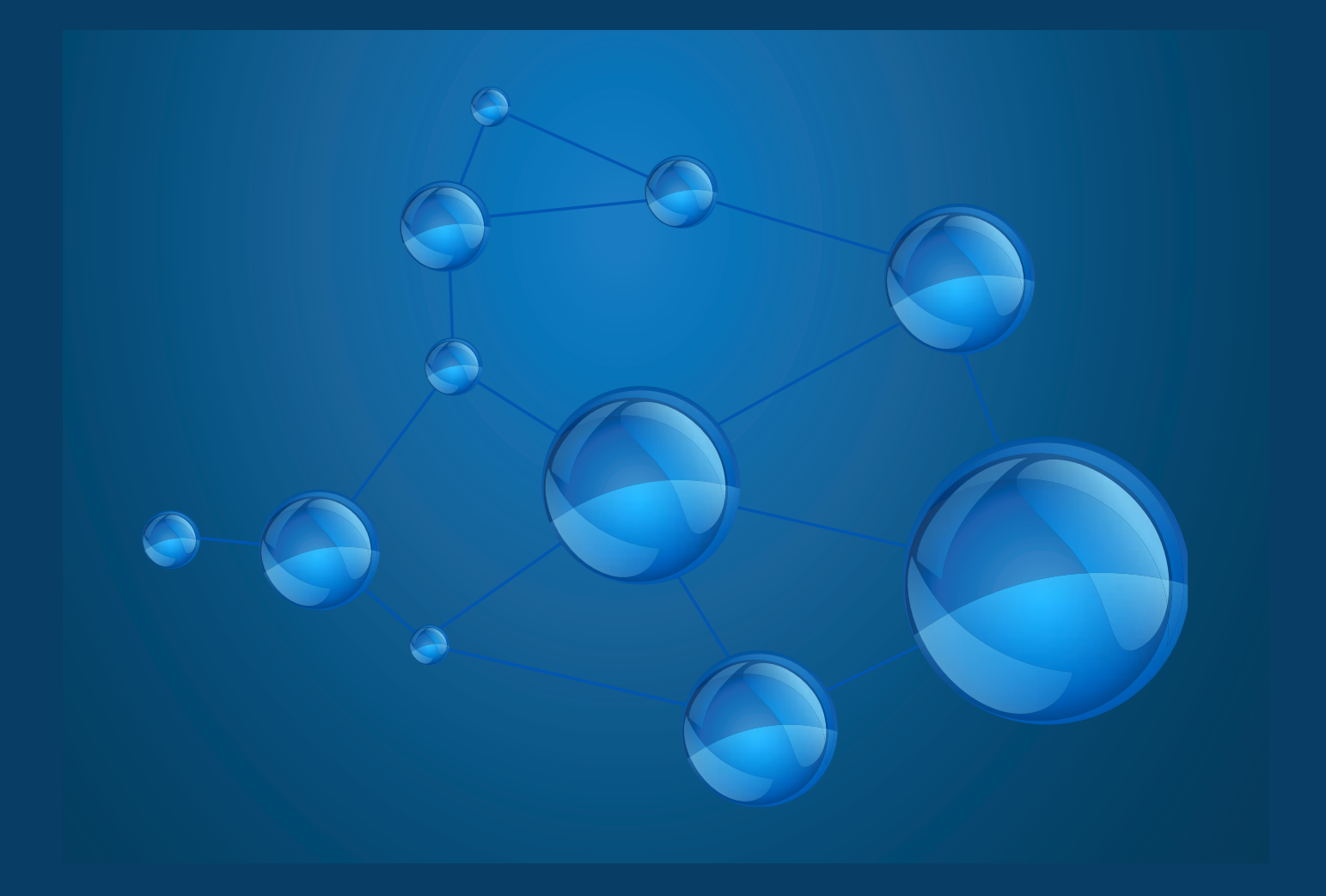

#### 2016

# ANDSystem ANDVisio user's guide

## *Information explosion in biology*

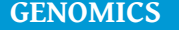

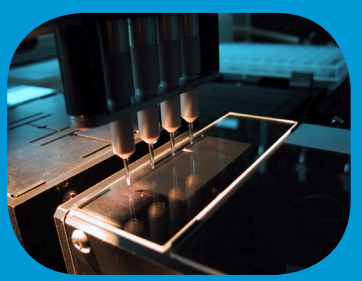

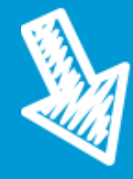

**GENOMICS PROTEOMICS METABOLOMICS**

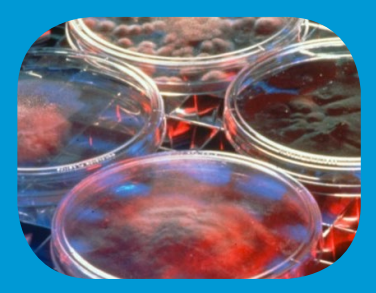

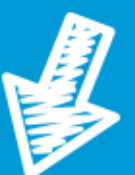

*OVER 23 MILLION OF BIOLOGICAL PUBLICATIONS, THOUSANDS OF BIOLOGICAL DATABASES*

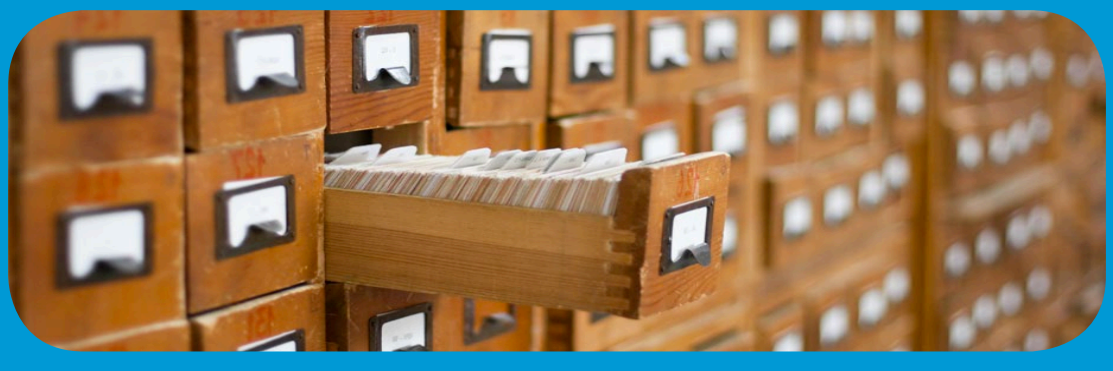

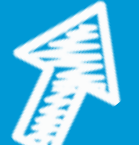

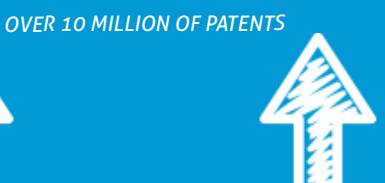

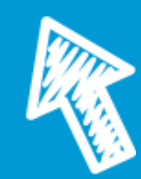

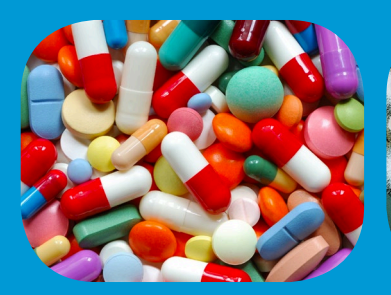

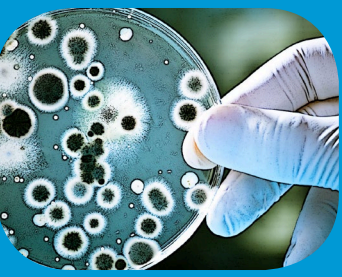

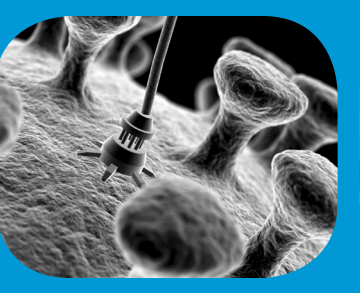

**PHARMACOLOGY BIOTECHNOLOGY NANOTECHNOLOGY AGROBIOLOGY**

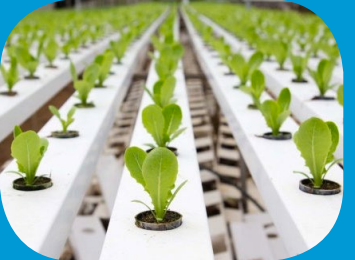

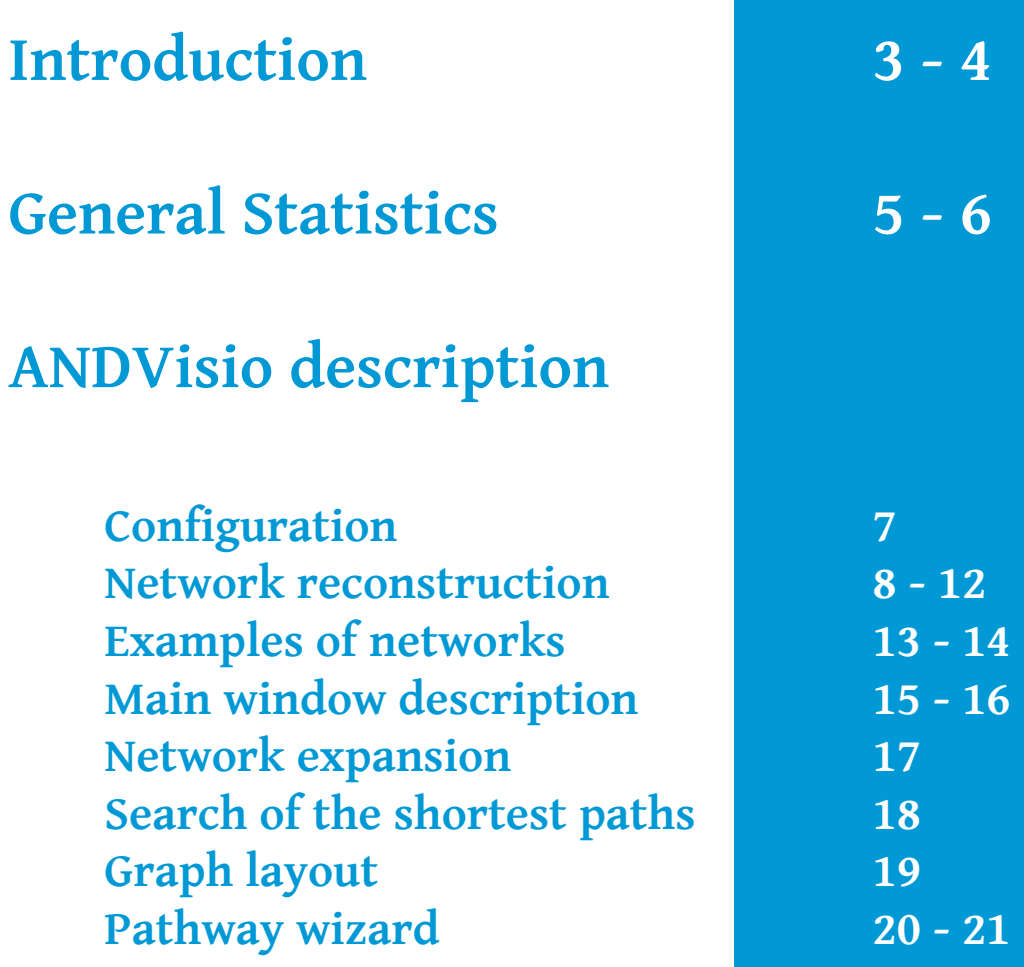

ANDVisio is a client module of ANDSystem which allows one to perform user<br>queries to the ANDCell knowledge base<br>and provides reconstruction, analy-<br>sis and visualization of molecular ge-<br>netic networks (associative network tem which allows one to perform user queries to the ANDCell knowledge base and provides reconstruction, analysis and visualization of molecular genetic networks (associative networks) in the form of

bipartite graph based on the results of these queries.

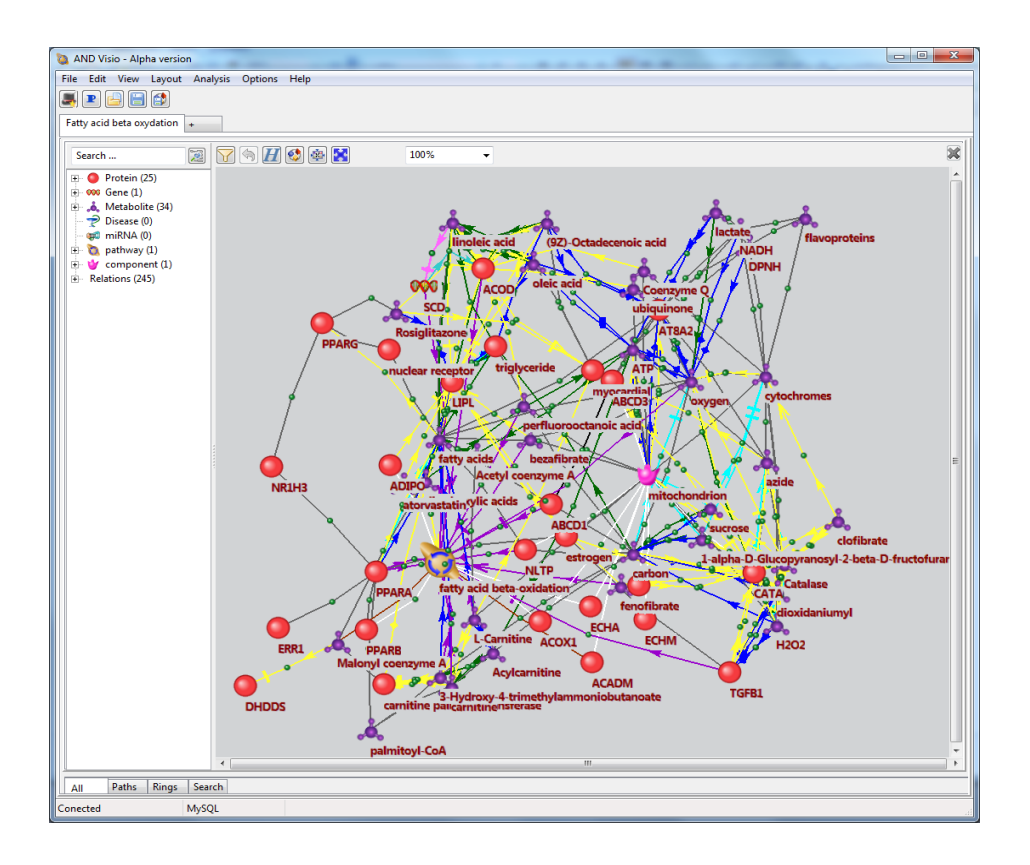

 $\lceil \zeta \rceil$ 

*ANDVisio provides editing, search and saving of associative networks in different formats, as well as, filtering by object types, relationships between objects, information sources, etc.*

"

**Demenkov, P.S., et al. "ANDVisio: a new tool for graphic visualization and analysis of literature mined associative gene networks in the ANDSystem." In silico biology 11.3-4 (2012): 149-161** Illustration of the automated reconstruction process of the associative network describing HCV life cycle with text-mining module of ANDSystem

 $\frac{1}{2}$ 

O

3

3

 $\frac{1}{2}$ 

 $\bullet$ 

 $\Rightarrow$ 

 $\blacksquare$ **TO** 

۳

 $\bullet$ 

O

O P

Hepatitis C virus (HCV) NS5B protein is a membrane-associated phosphoprotein that possesses an RNA-dependent RNA polymerase activity. We recently reported that NS5A protein interacts with TRAF2 and modulates tumor necrosis factor alpha (TNF-alpha)-Induced NF-kappaB and Jun N-terminal protein kinase (JNK). Since AVS5A and NS5B are the essential components/of the HCV/replication complex, we examined whether NS5B could modulate TNF-alpha-induced NF-kappaB and JNK activation. In this study, we have demonstrated that TNF-alpha<sub>tinguced</sub> KF-kappaB activation is inhibited by NS5B protein in HEK293 and hepatic cells. Furthermore, MS5B protein inhibited/both TRAF2- and IKK-induced NF-kappaB activation. Using coimmunoprecipitation assays, we show that NS5B intevacts with Kkalpha. Most importantly, NS5B protein in HCV subgenomic replicon cells interacted with endogenous IKKal-Ala and then TNF-alpha, mediated IKKalpha kinase activation was significantly decreased by NS5B/Using in vitro kinase assay, we have further found that NS5B/protein synergistically activated TNF-alpha-mediated JNK activity in HEK293 and hepatic cells. These data suggest that NS58 protein modulates TNF-alpha signaling pathways and may contribute to HCV pathogenesis.

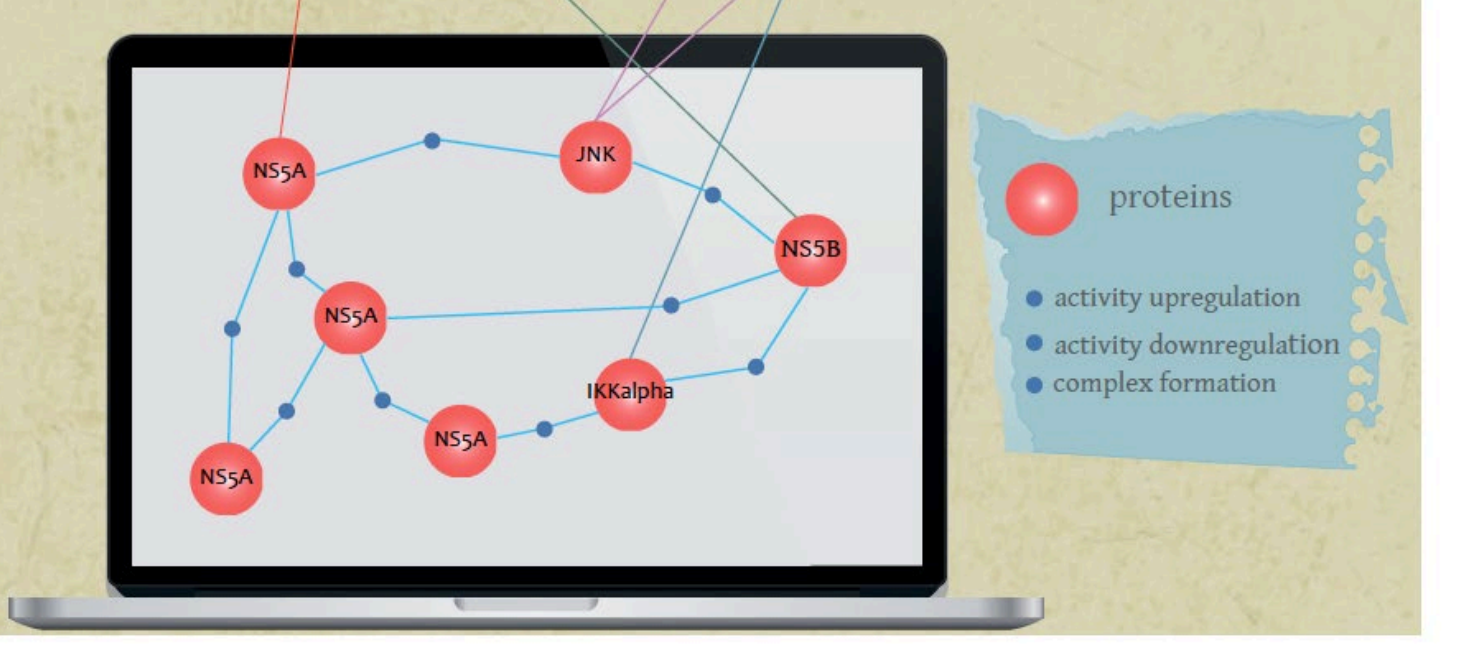

#### **Statistics of dictionaries stored in the ANDCell database**

Proteins / 566.249

Organisms / 21.981

microRNAs / 28.645

Processes / 26.645

Cell components / 3.680

Cells and Tissues / 2.507

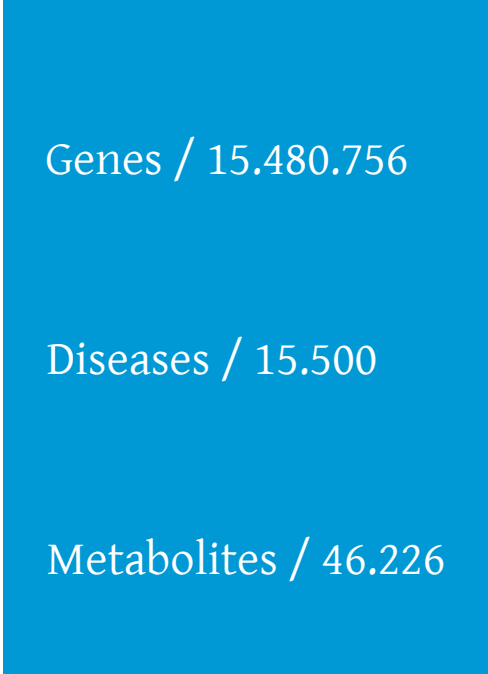

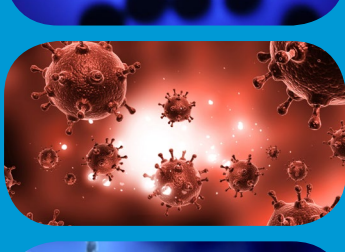

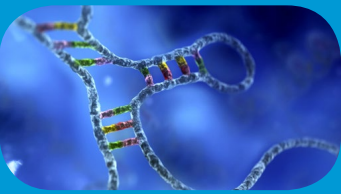

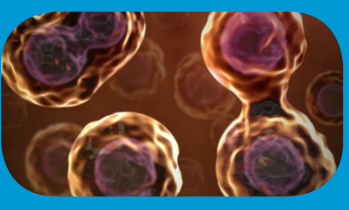

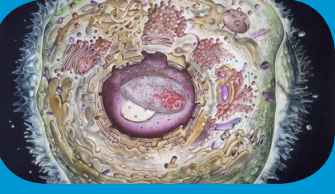

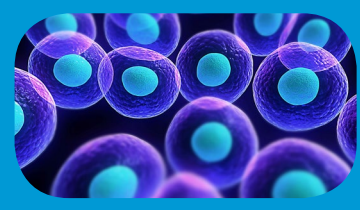

#### **General statistics on interactions**

**statistics on molecular-genetic interactions from ANDCell database of ANDSystem**

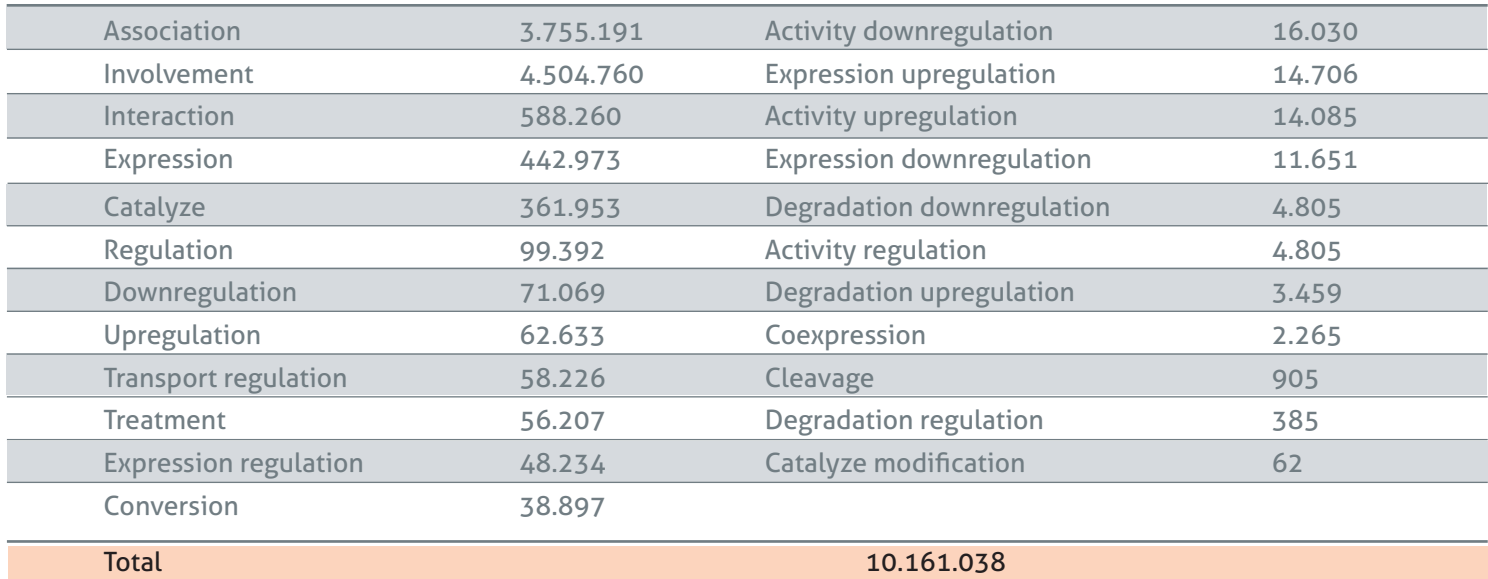

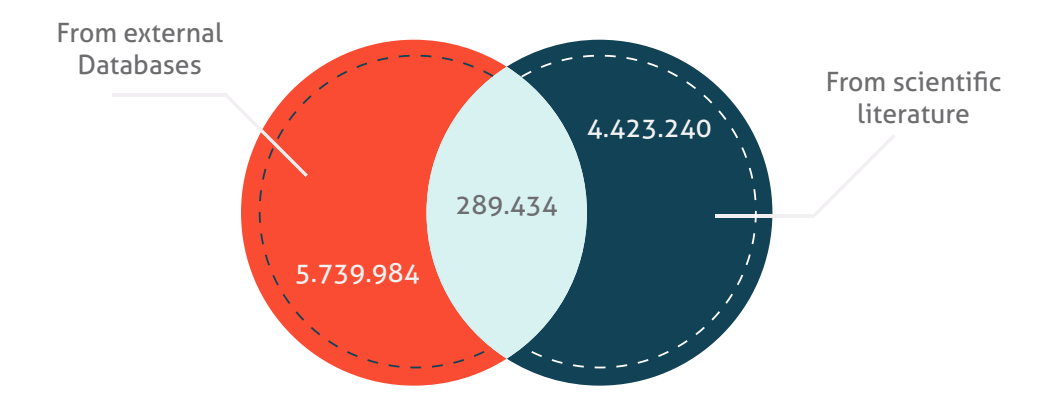

### **ANDVisio configuration**

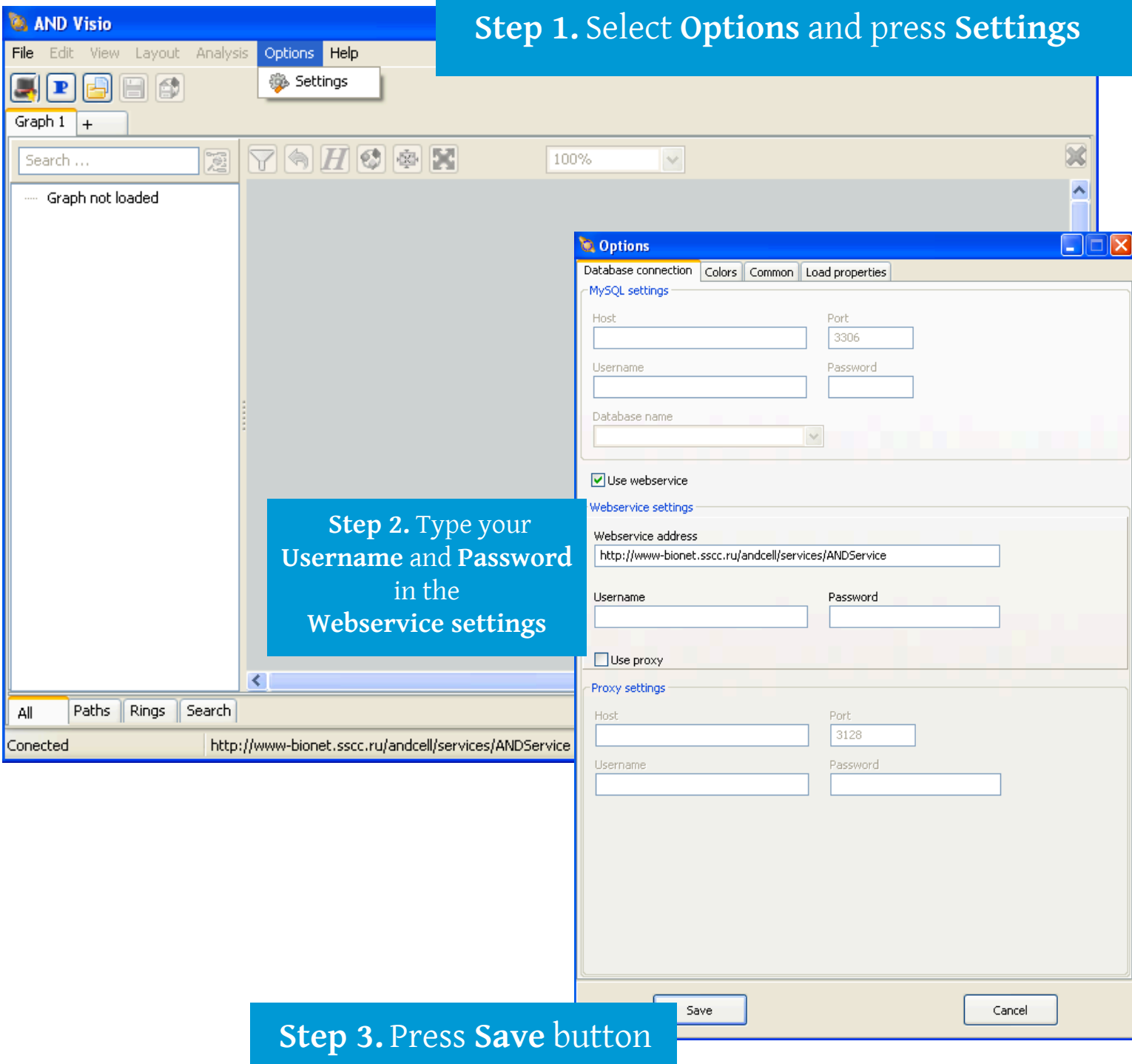

#### **ANDVisio Network reconstruction**

Press hat icon to start a **Query Wizard**

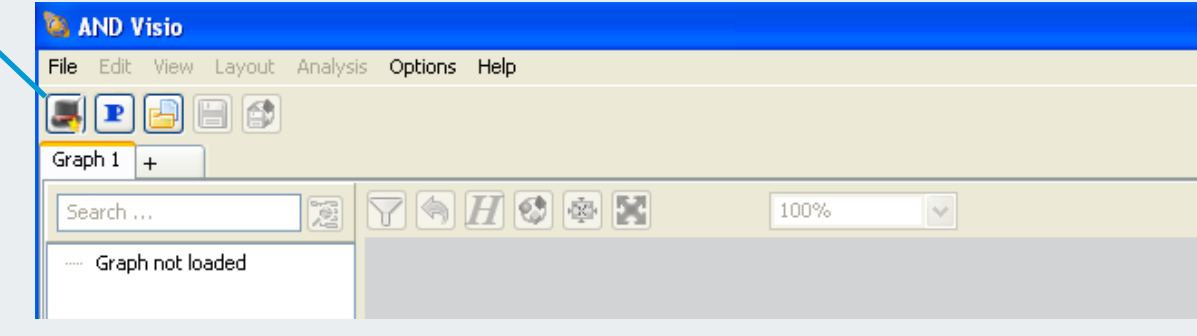

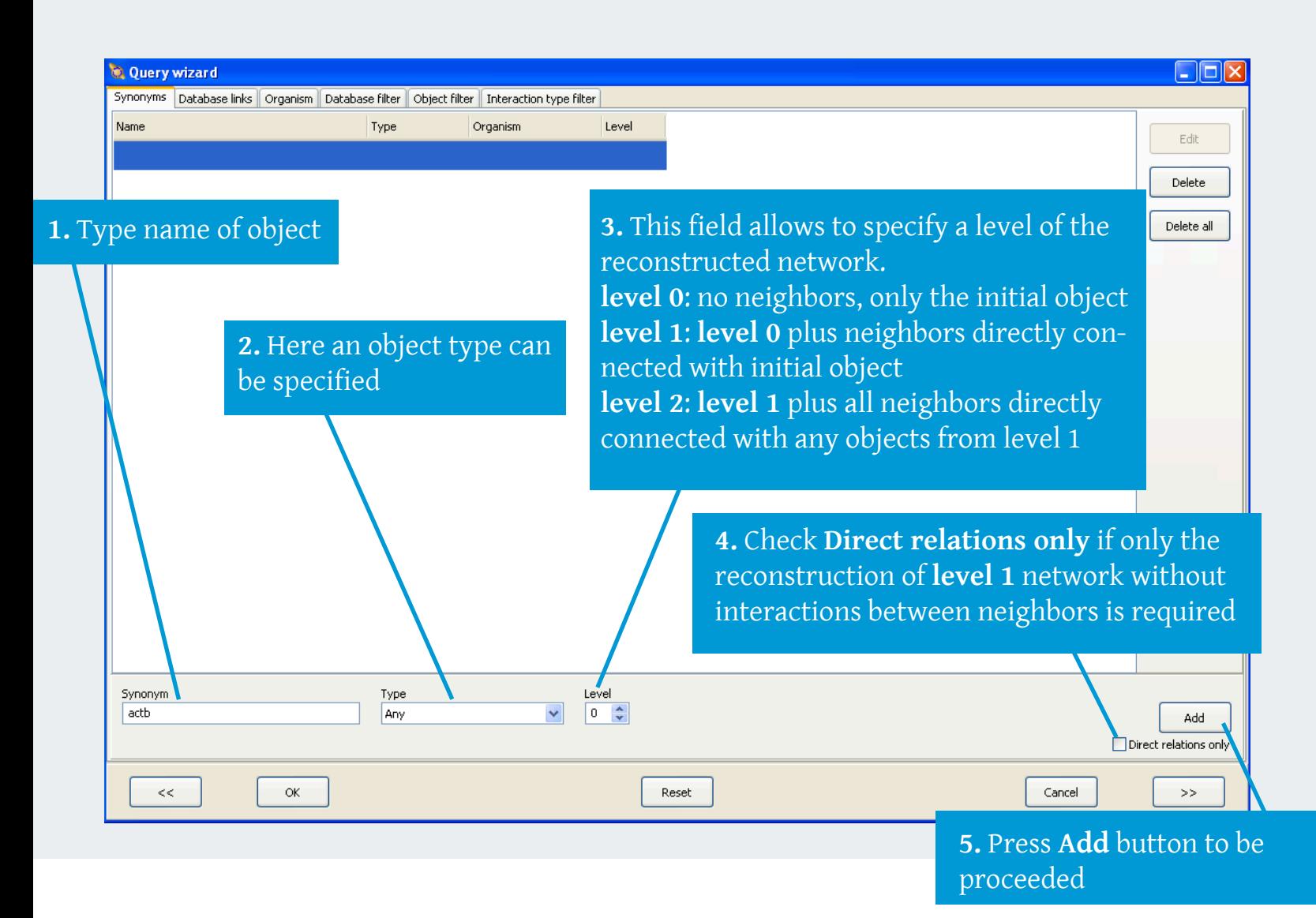

#### **ANDVisio Network reconstruction**

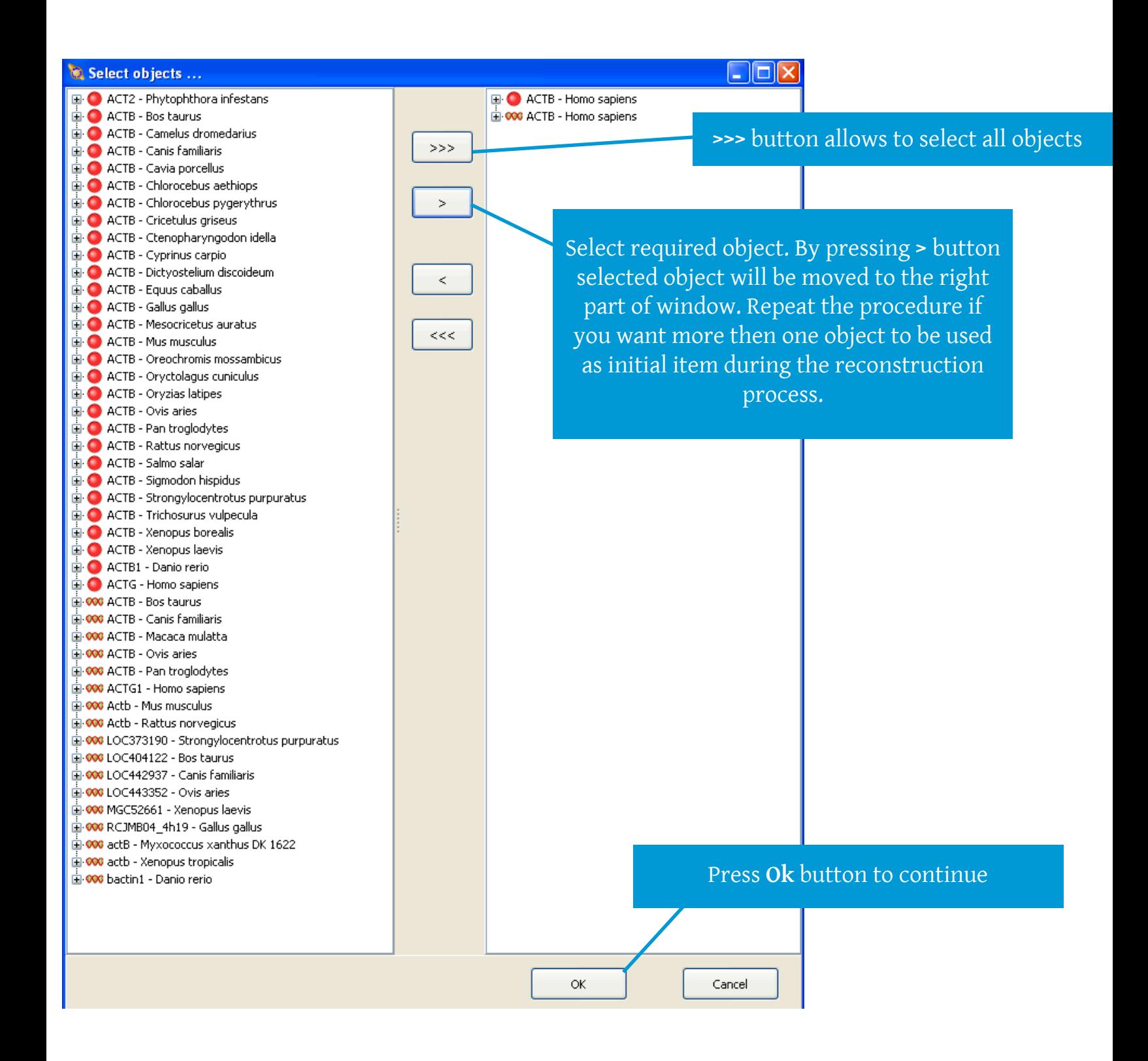

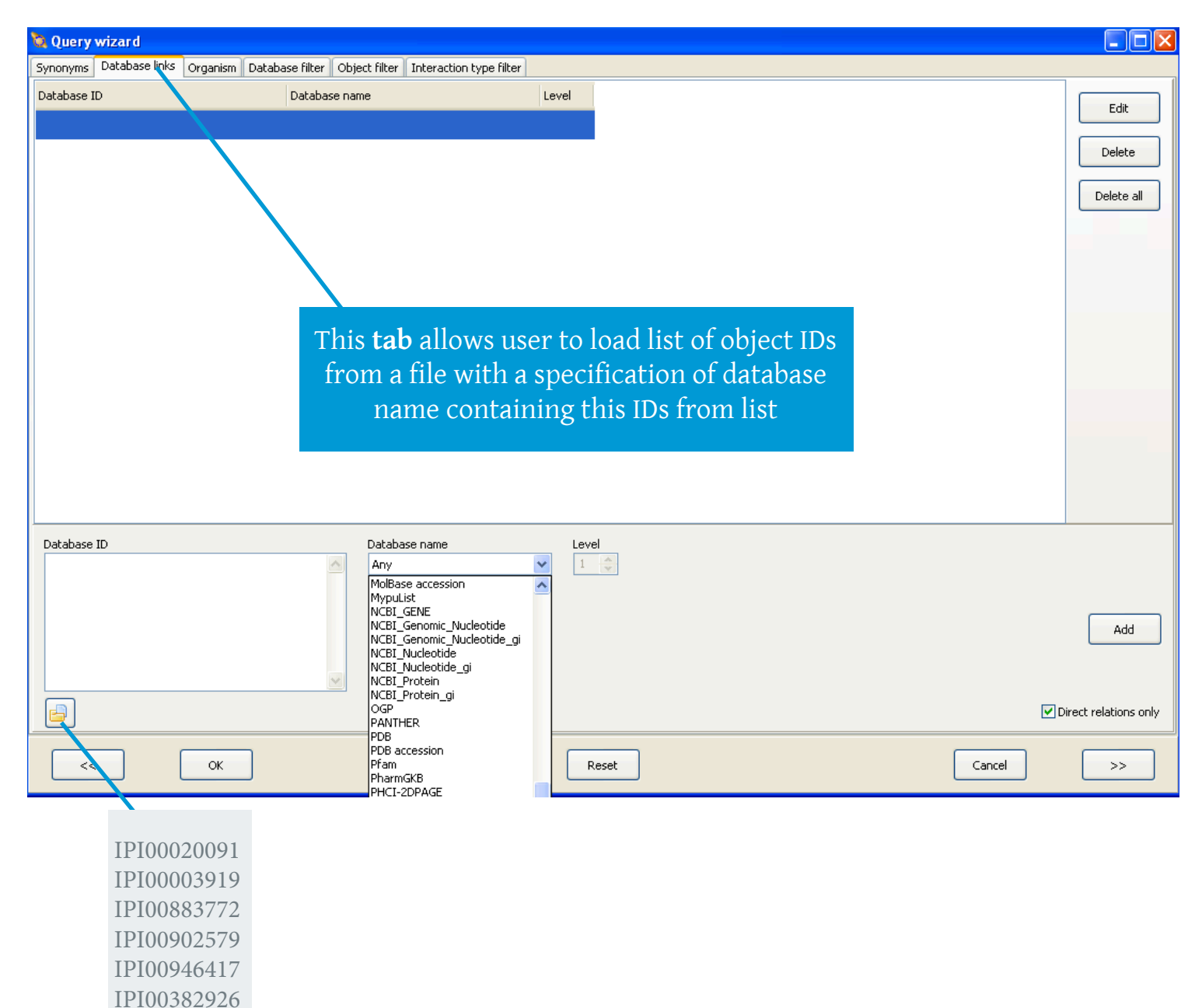

IPI00029260

#### **ANDVisio Network reconstruction**

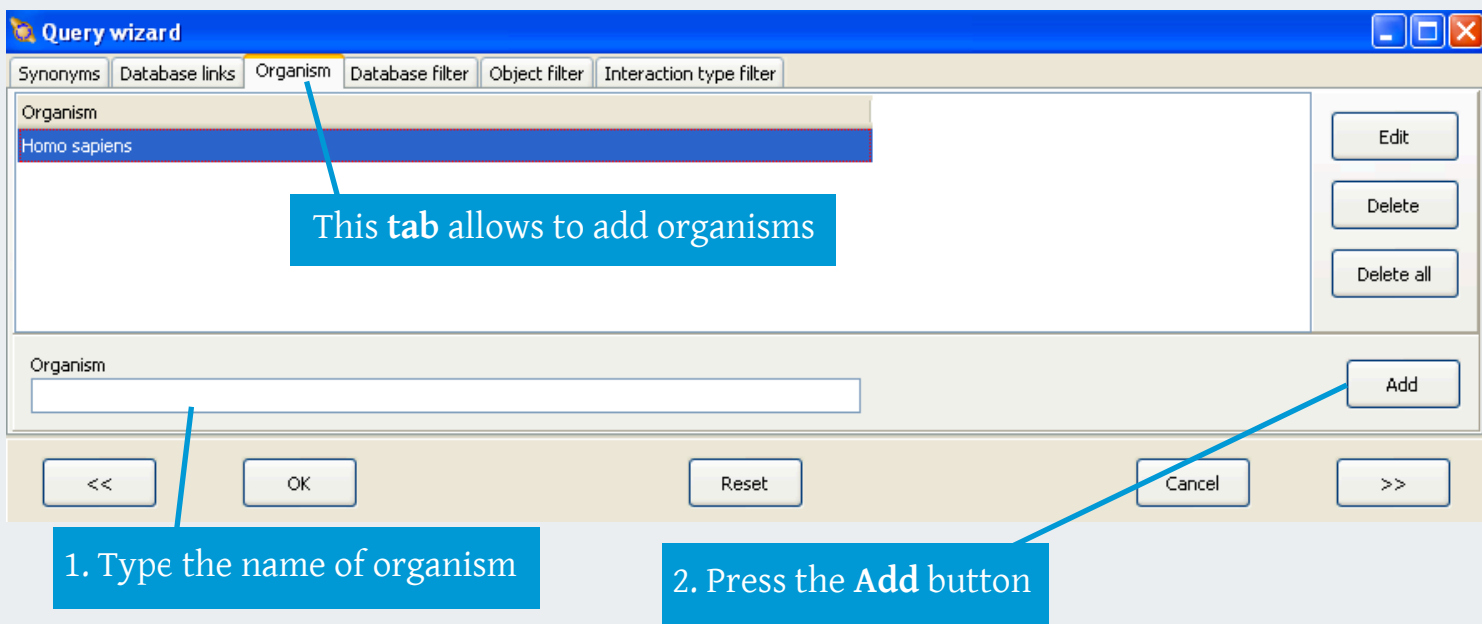

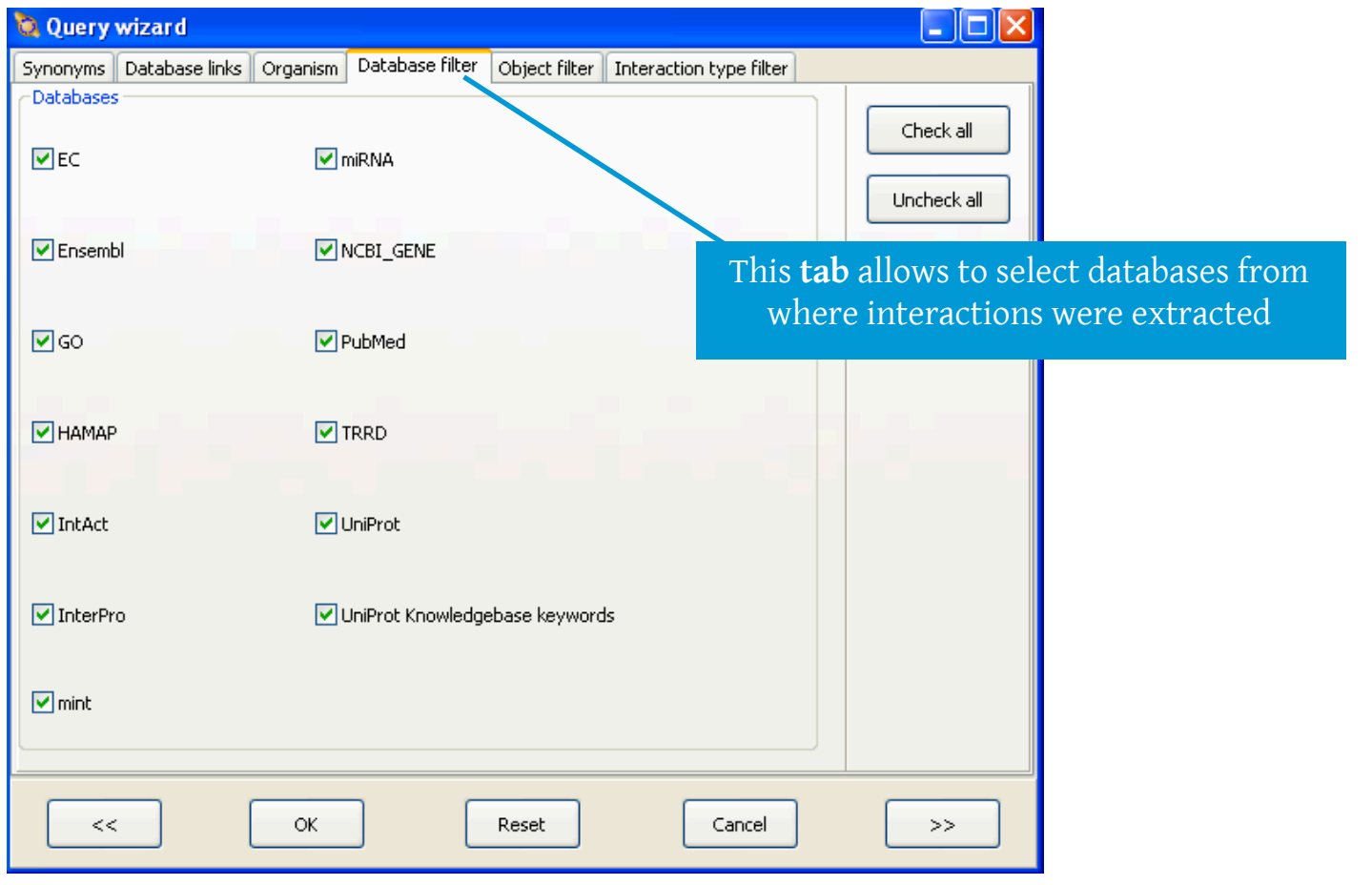

#### **ANDVisio Network reconstruction**

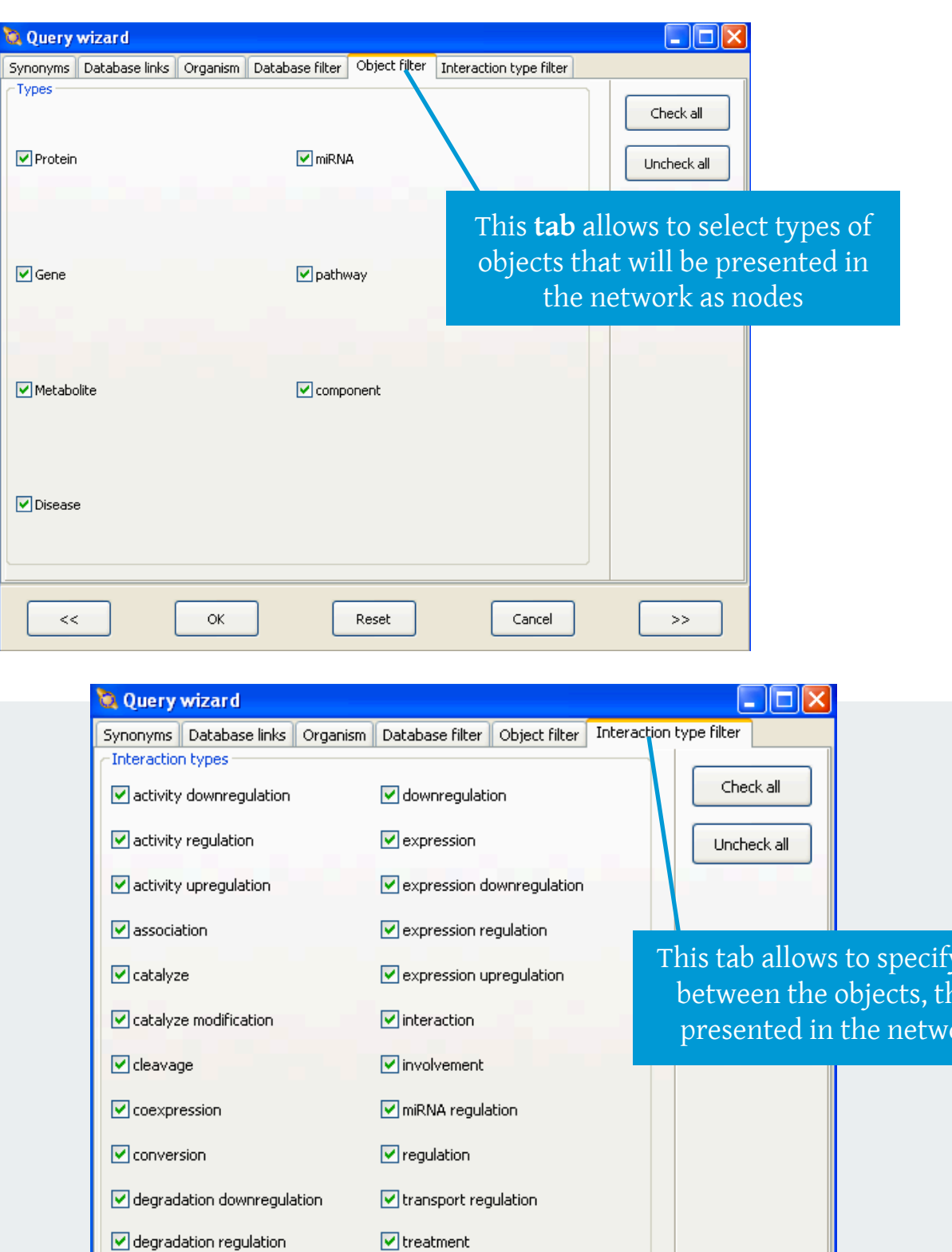

 $\boxed{\mathbf{v}}$  upregulation

Reset

Cancel

 $>\!>$ 

 $\mathsf{OK}% _{\mathsf{CL}}^{\mathsf{CL}}(\mathcal{M}_{0})\cong\mathsf{CK}_{\mathsf{CL}}^{\mathsf{CL}}(\mathcal{M}_{0})$ 

 $\boxed{\blacktriangledown}$  degradation upregulation

 $<<$ 

This tab allows to specify types of interactions between the objects, that will be presented ork as edges, objects

#### **ANDVisio Examples of reconstructed networks**

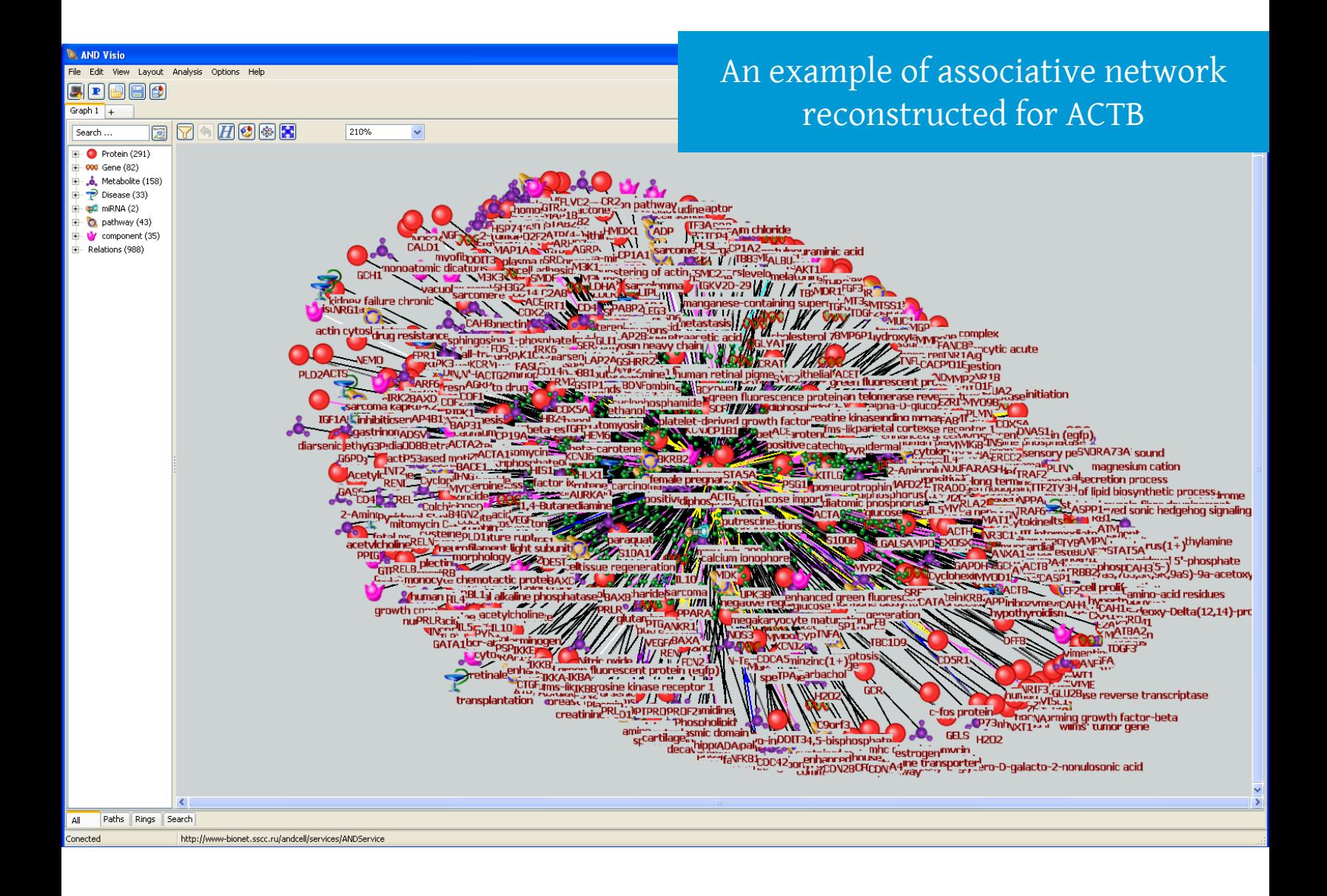

*An example of the reconstruction of interactions between HCV proteins (NS5A and Core protein) and molecular-biological processes with the help of ANDVisio*

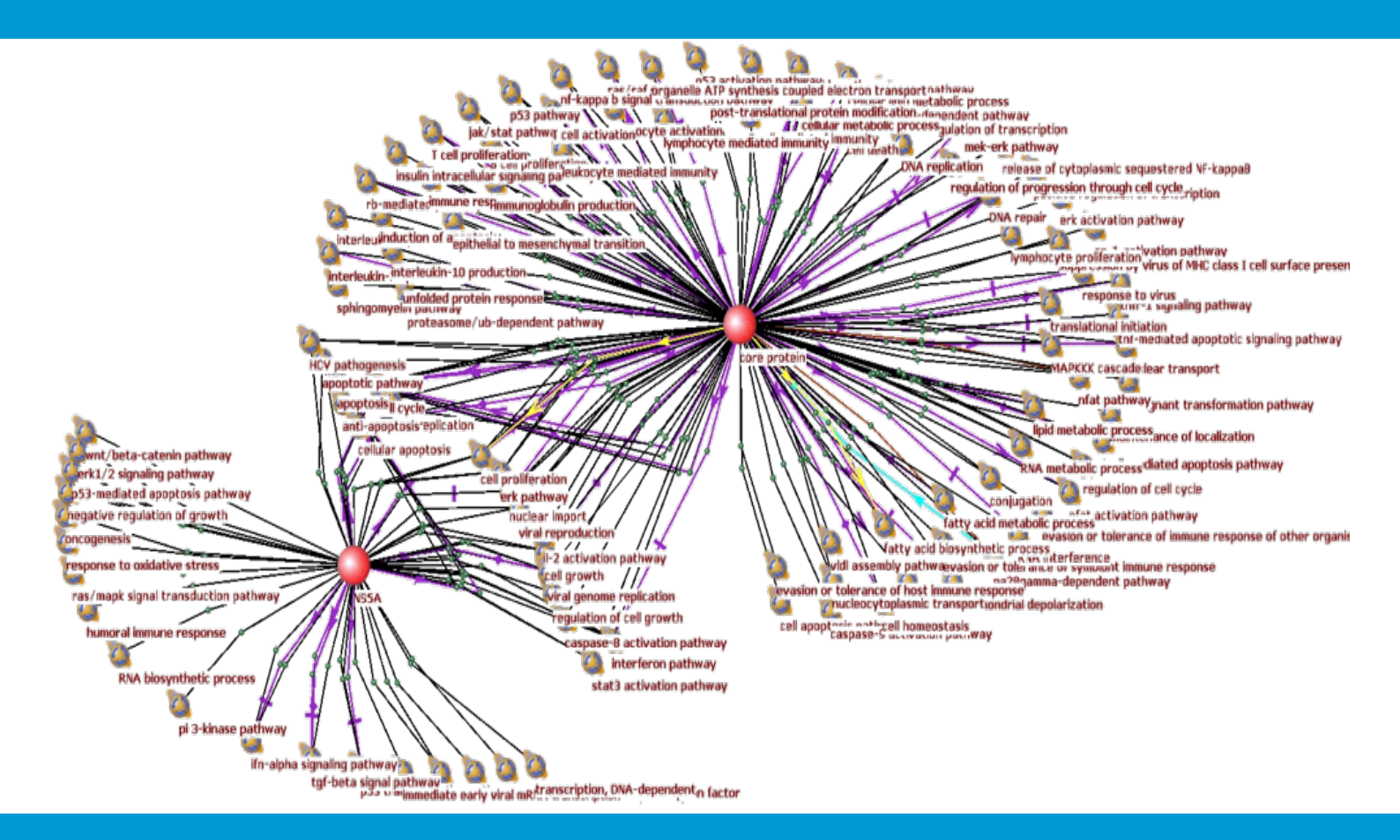

*An example of the associative network of interactions of Hepatitis C virus with other diseases, obtained with the help of ANDVisio*

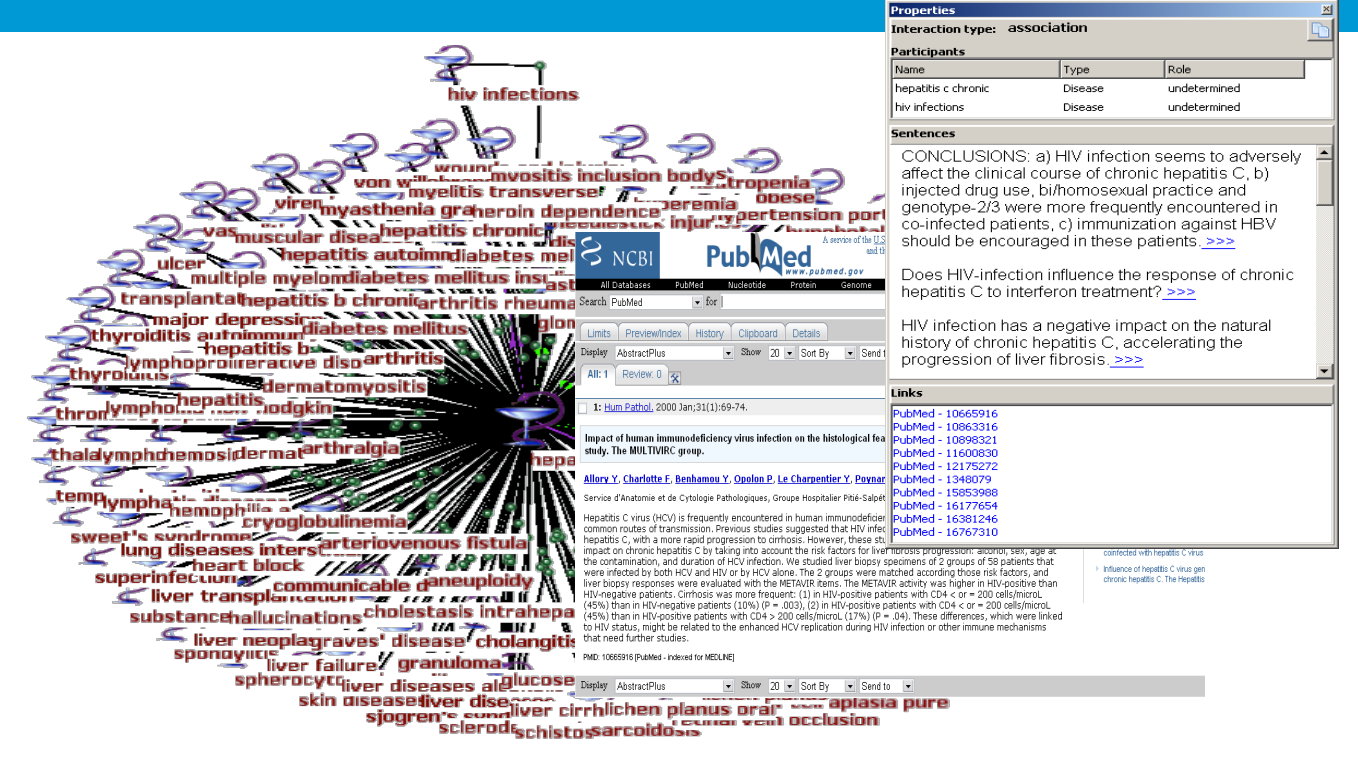

PB-SOFT LLC 2016 | 14

#### **ANDVisio Main window description**

and selecting **Property** in the appeared menu a window with edge's properties will be shown By right-clicking the node and selecting **Property** in the appeared menu a window with node's properties will appear Holding a **Shift** key on the keybord allows to do a multiple selection of objects $\bullet$  Protein (291) **Gene** (82) Metabolite (158)<br>  $\Rightarrow$  Disease (33)<br>  $\Rightarrow$  Disease (33) Homo sapiens  $\Box$ .<br>Synonym FLJ44694<br>KIAA0429 green fluorescent protein gene (IAA0429<br>netastasis suppressor 1<br>netastasis suppressor 1 protein<br>Metastasis suppressor YGL-1<br>Metastasis suppressor YGL-1 MGP rietas<br>MIM<br>MIMA<br>MIMA ex<br>Hy Interaction type: association IQ **VI** Participants  $\overline{\mathsf{Role}}$ Type ACTG Protein undetermined undetermined .<br>Protein entences MBL.  $-AFO8$ sound 1BL - AK027015 <mark>esiu</mark>m cati 1BL - BC02399 ss<u>.e</u><br>Ithetic pr embl - ENSGOODOO170873 CO/0001724 GO:0001728<br>GO:0003785<br>GO:0005102<br>GO:0005737<br>TALLOCARE **de fiber** 60:000715 ng growth fact<br>wilms' tumor d acid transportgen **GELS**  $H2O2$  $e^{rADA_1P}$ sphosphate Paths | Rings | Search All http://www-bionet.sscc.ru/andcell/services/ANDServic

By right-clicking the edge

conected

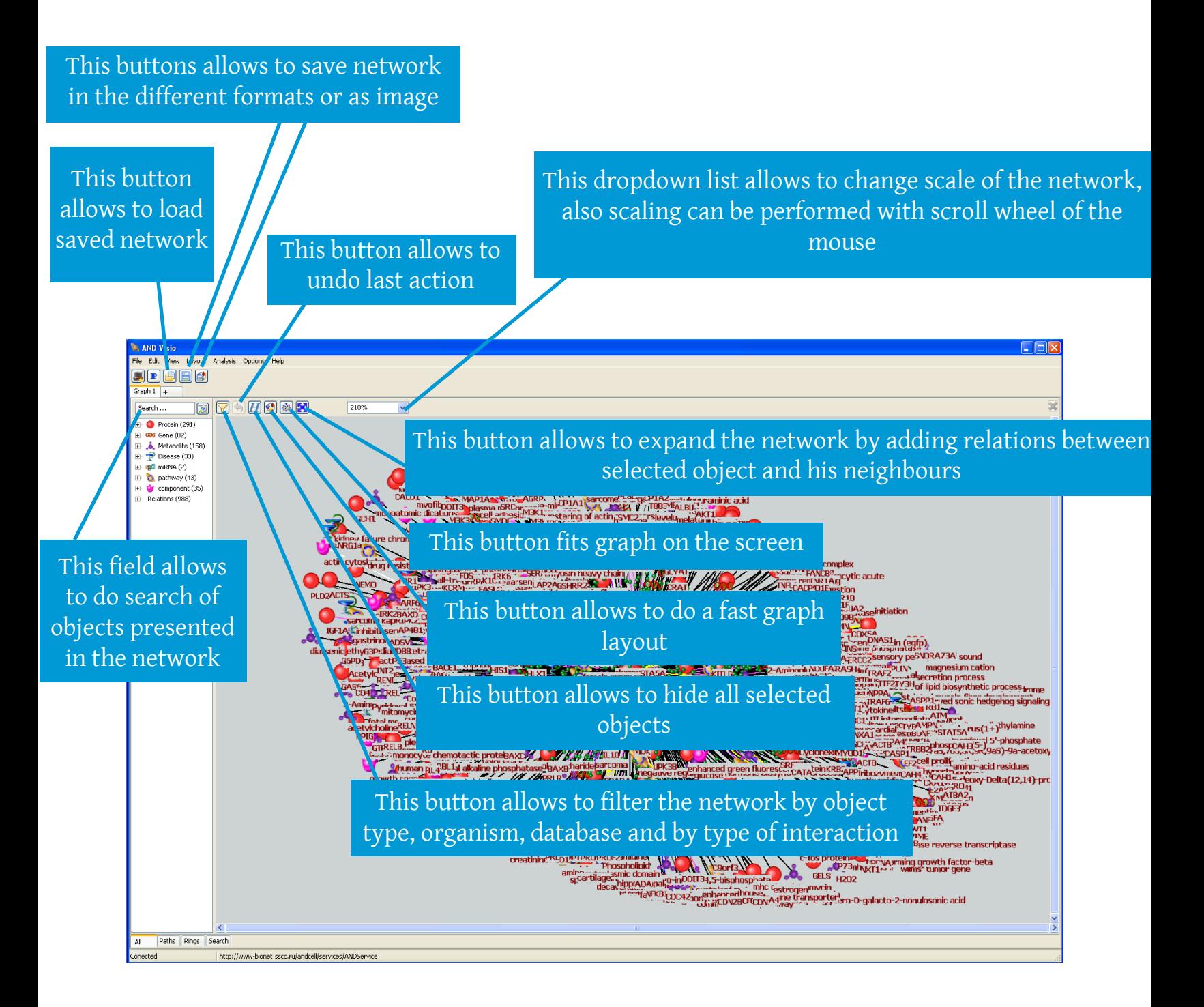

#### **ANDVisio Network expansion**

Expansion of network with relations between selected object and other objects connected with it can be made by the following way:

1) Select required node from the network and press expand button or right-click the node and choose **Expand** in the appeared menu.

2) You can aply different filters, Organism and level of interaction as well as level of connection between the selected object and other objects in the appeared window the same way as it was done in the *Network reconstruction* chapter.

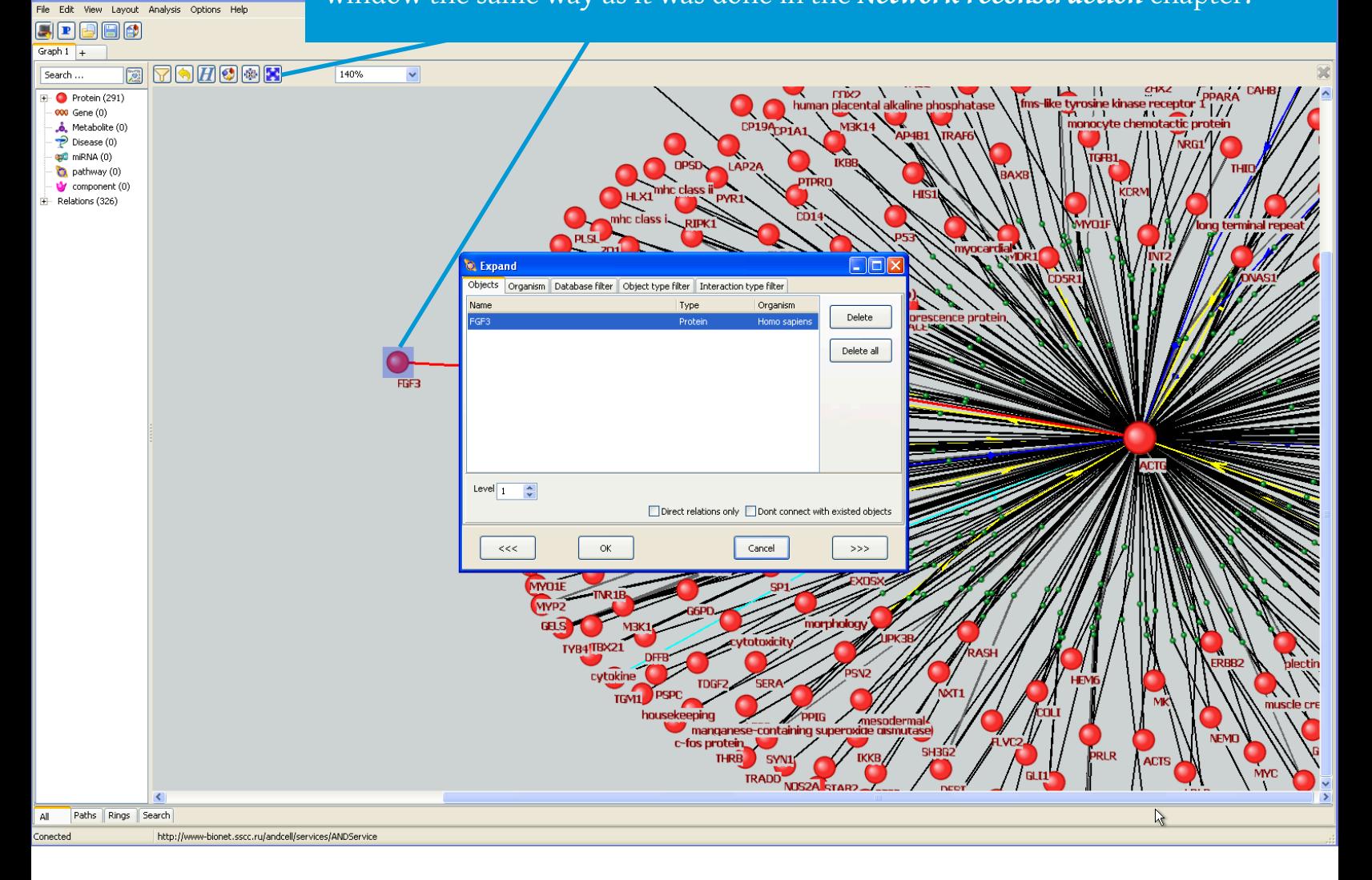

#### **ANDVisio Search of the shortest paths**

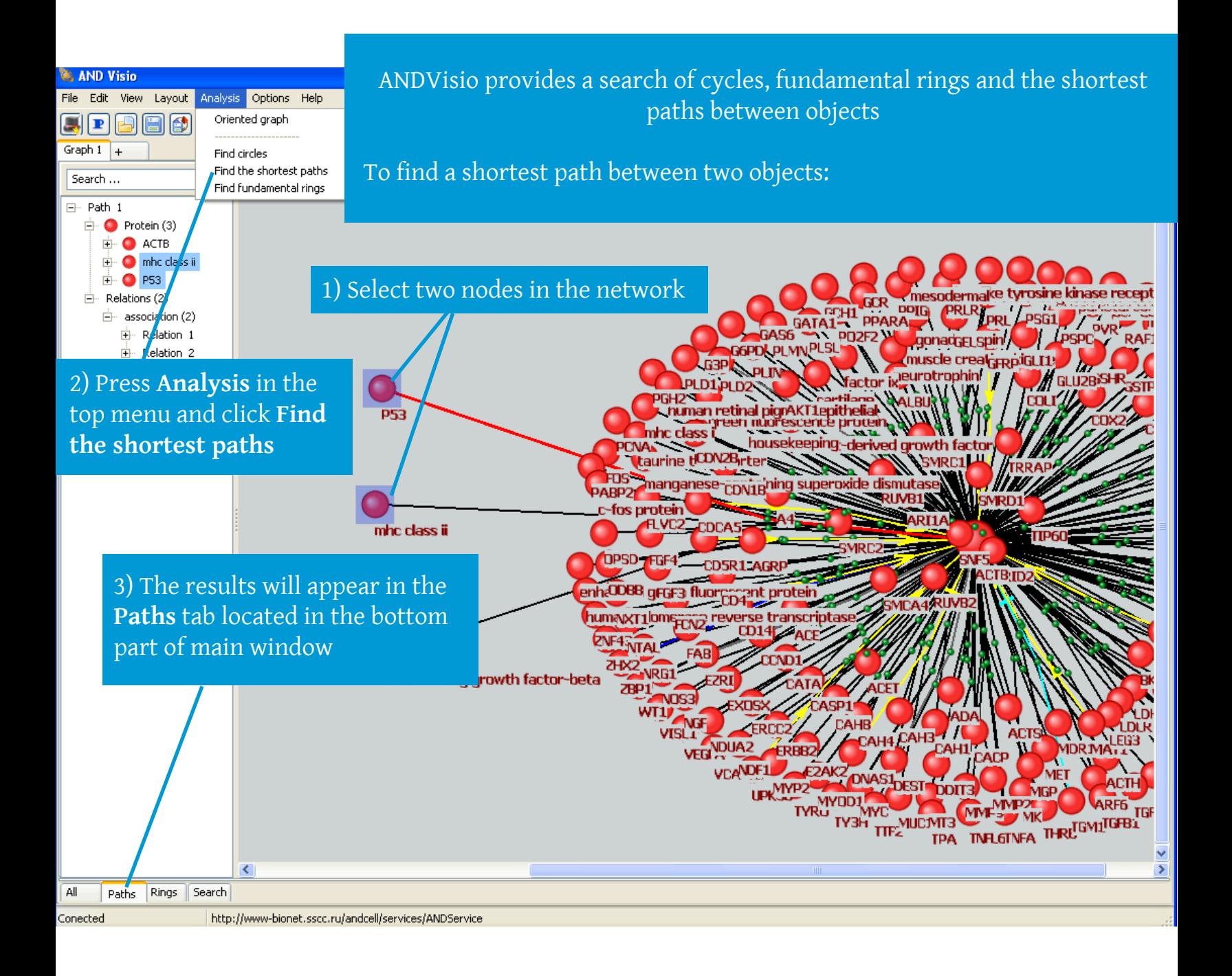

#### **ANDVisio Graph Layout**

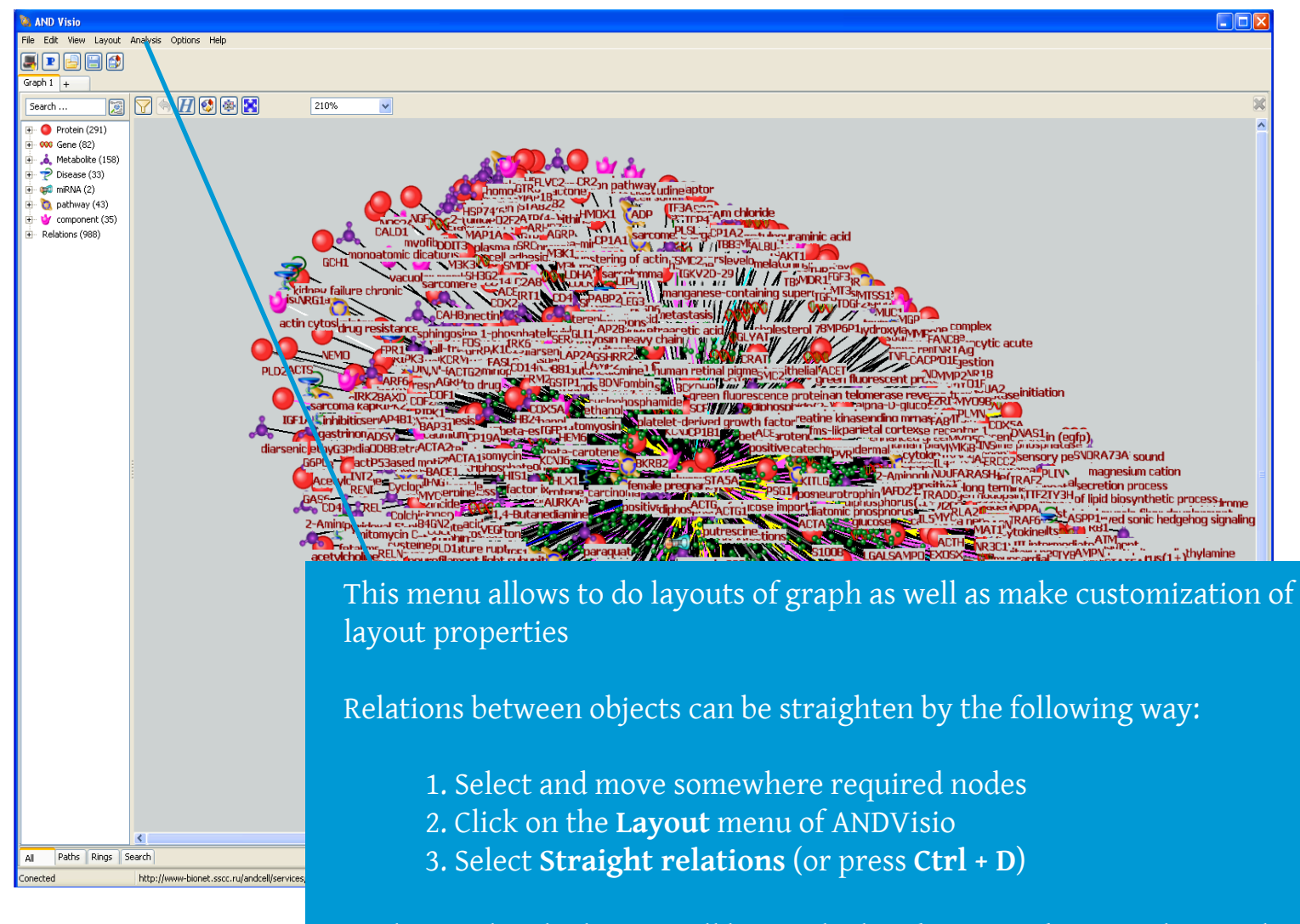

As the result - the layout will be recalculated in accordance with straighten relations between selected objects.

#### **ANDVisio Pathway wizard**

ANDVisio allows to search pathways through ANDCell database even when some participants are unknown with the help of built-in *Pathway wizard* tool  $\begin{array}{|c|c|c|c|}\hline -&\text{\textcircled{\tiny{B}}}&\text{\textbf{x}}\\ \hline \end{array}$ PathWizardForm Pathway length 3 족  $\leftrightarrow$  $\bullet$  $\blacksquare$  Interaction property  $\texttt{<}2\texttt{>}$ N<sub>F</sub> Direction | Database filter | Interaction type filter | core prot -Interaction types  $\boxed{+}$  $\overline{\smash{\vee}}$  activity downregulation  $\overline{\mathbf{v}}$  downr  $|\overline{\smile}|$  activity regulation  $\overline{\blacktriangledown}$  express  $\blacksquare$ Objects:  $\,1\,$ C core protein (Hepatitis C virus)  $|\overline{\smile}|$  activity upregulation  $\overline{\blacktriangledown}$  expres  $\overline{\mathbf{v}}$  association  $\overline{\mathbf{v}}$  express  $\begin{array}{|c|} \hline \end{array}$  $|\overline{\mathbf{v}}|$  catalyze  $\overline{\blacktriangledown}$  express  $\overline{2}$ **Interaction types:** Databases:  $\overline{\triangledown}$  interact  $\nabla$  catalyze modification activity downregulation<br>activity regulation EC Ensembl<br>
GO<br>
HAMAP  $|\overline{\mathbf{v}}|$  cleavage  $\overline{\blacktriangledown}$  involve activity upregulation<br>association  $\overline{\mathbf{v}}$  coexpression  $\nabla$  miRNA catalyze IntAct  $\overline{|\pmb{\checkmark}|}$  conversion  $\overline{\blacktriangledown}$  regulation Find pathways  $\nabla$  degradation downregulation  $\overline{\mathbf{v}}$  transpo  $\overline{\smash{\vee}}$  degradation regulation  $\overline{\mathbf{v}}$  treatme  $\overline{\blacktriangledown}$  degradation upregulation  $|\overline{\mathbf{v}}|$  upregulation  $\prec\!\prec$  $\blacksquare$  Reset Close  $\rightarrow$ 

Press this button to start a *Pathway wizard*

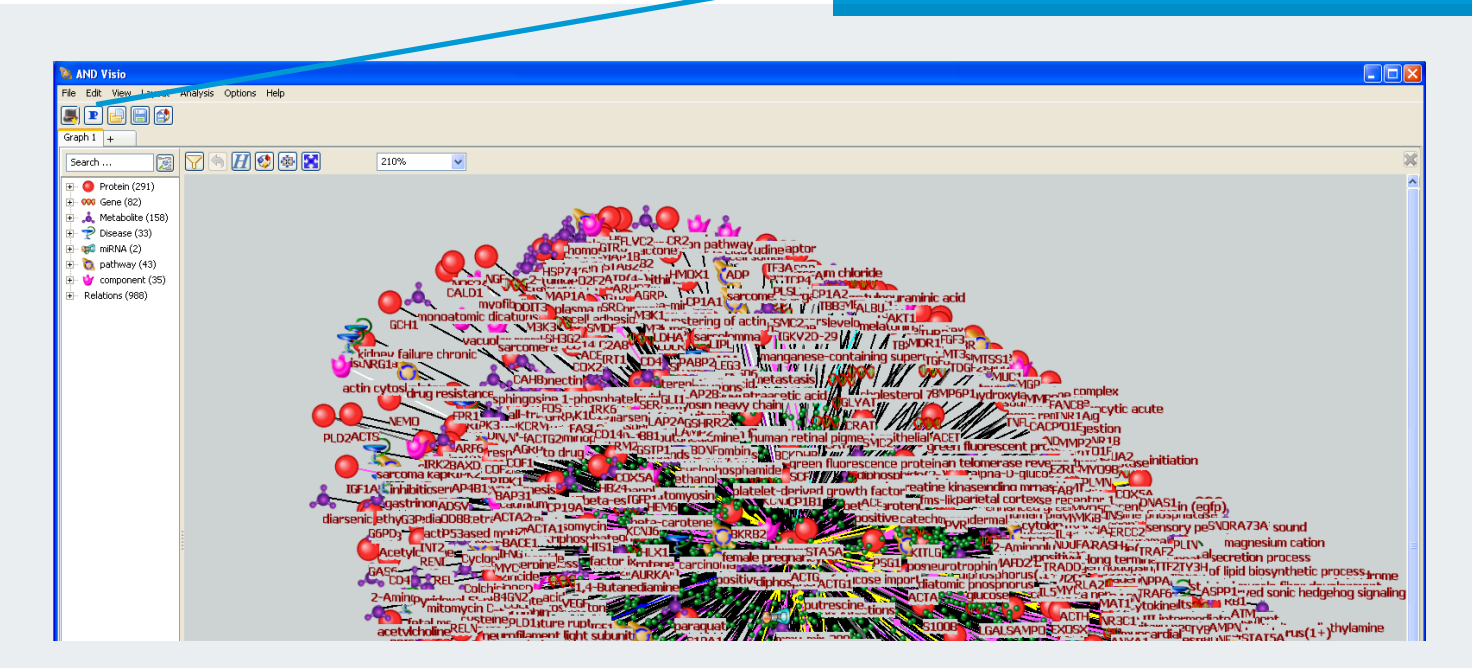

#### This field allows to specify length of pathway

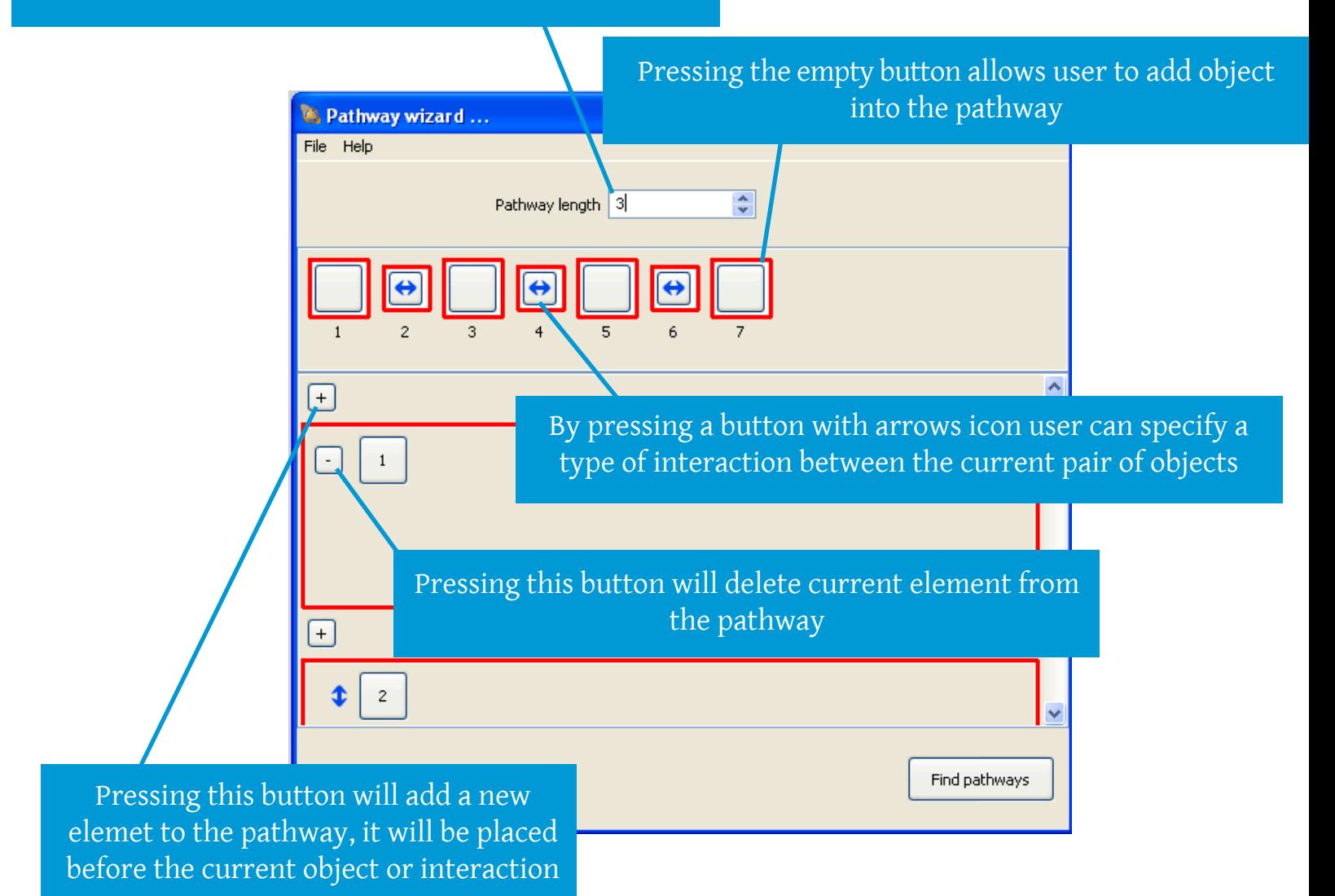

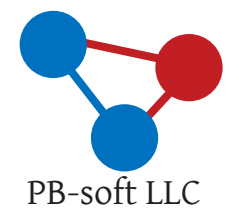

T. +7(913)9456649 *info@pbiosoft.ru www.pbiosoft.com*

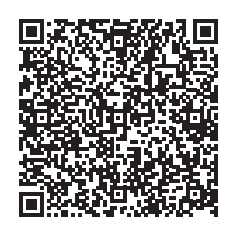

Publisher PB-soft LLC Concept and design PB-soft LLC, Russia Photography and clipart freepik.com

Further information about the company, calendar dates and contacts can be found at www.pbiosoft.com